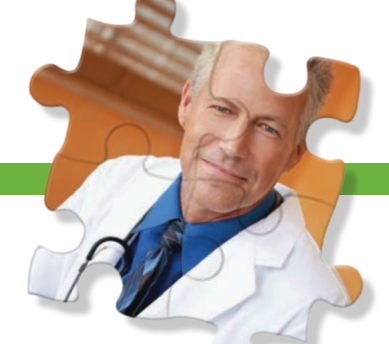

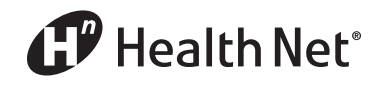

Individual & Family Plan Brokers

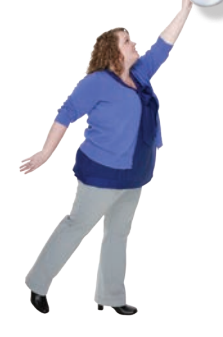

## *Ordering* ID Cards *for Your* Clients!

Go online and order a Health Net member replacement ID card for your clients. Just follow the simple instructions below.

**Christine Webster** *Health Net*

- 1 Log in to your broker account at **www.healthnet.com.**
- 2 Once logged in, on the main dashboard page, see the *View Member Coverage* tab.
- 3 Enter your search criteria. (**Note:** Not all fields must be completed.) Click *Look Up*.

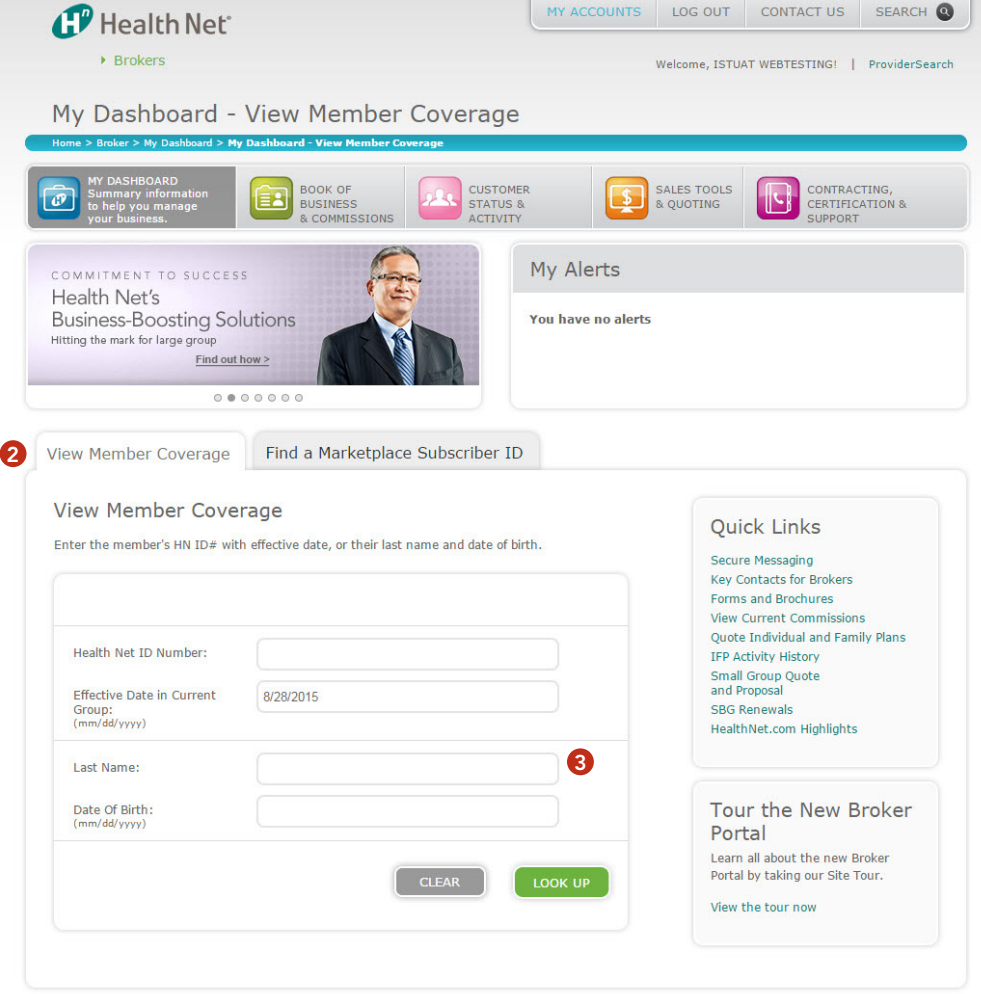

*(continued)*

Health Net of California, Inc. and Health Net Life Insurance Company are subsidiaries of Health Net, Inc. Health Net is a registered service mark of Health Net, Inc. All rights reserved.

- The member's information will populate; confirm that this is the correct information.
- To the right you'll see a small example of a member ID card; click *Order ID Card.*

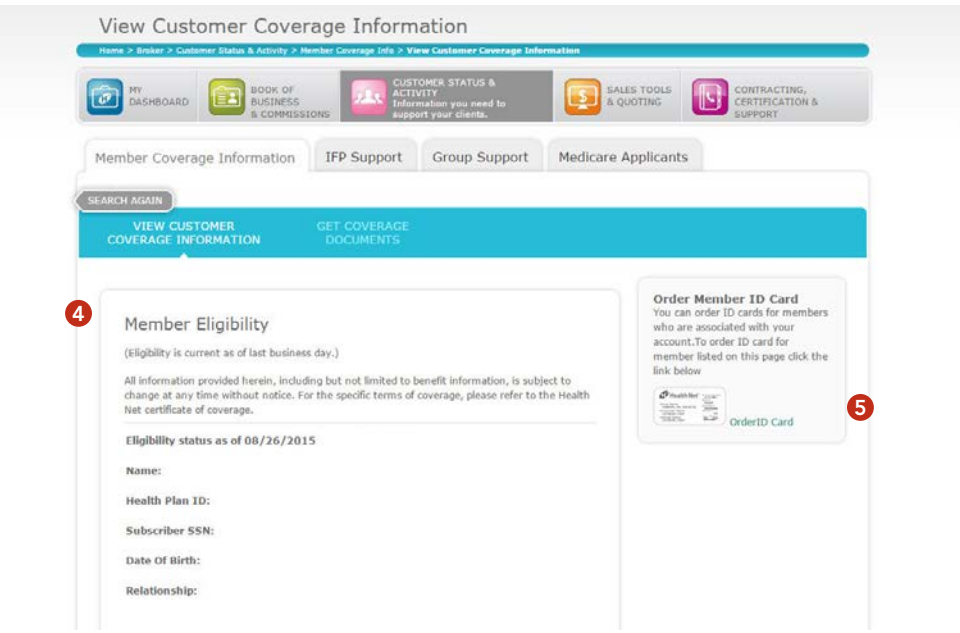

 On the next page, select the member(s) whose ID card(s) you would like to request. Click *Submit*.

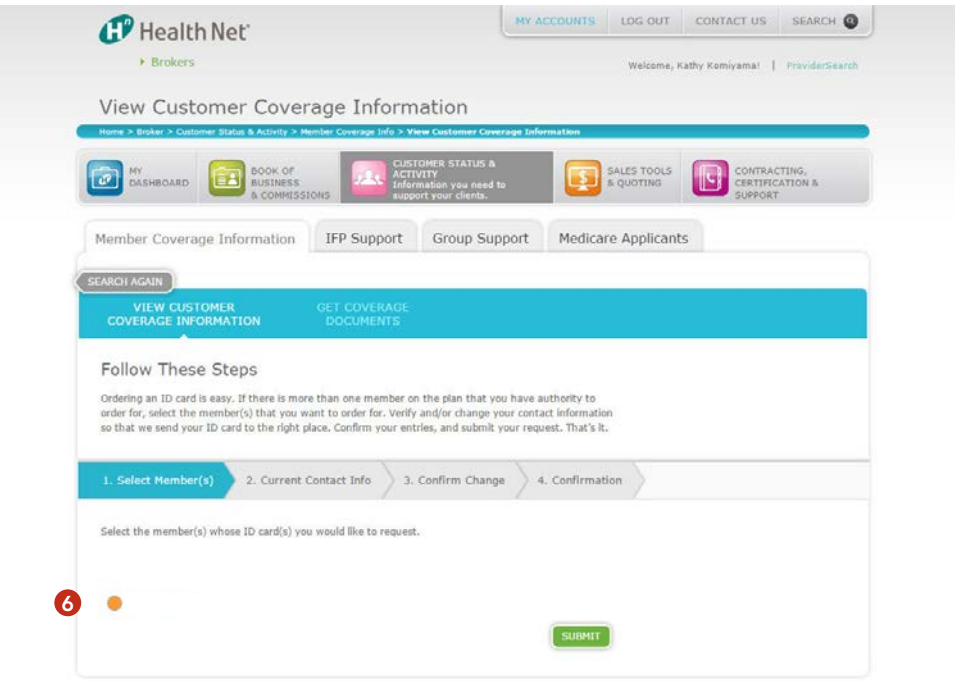

*(continued)*

## The address of the member/dependents will populate. Click *Continue*.

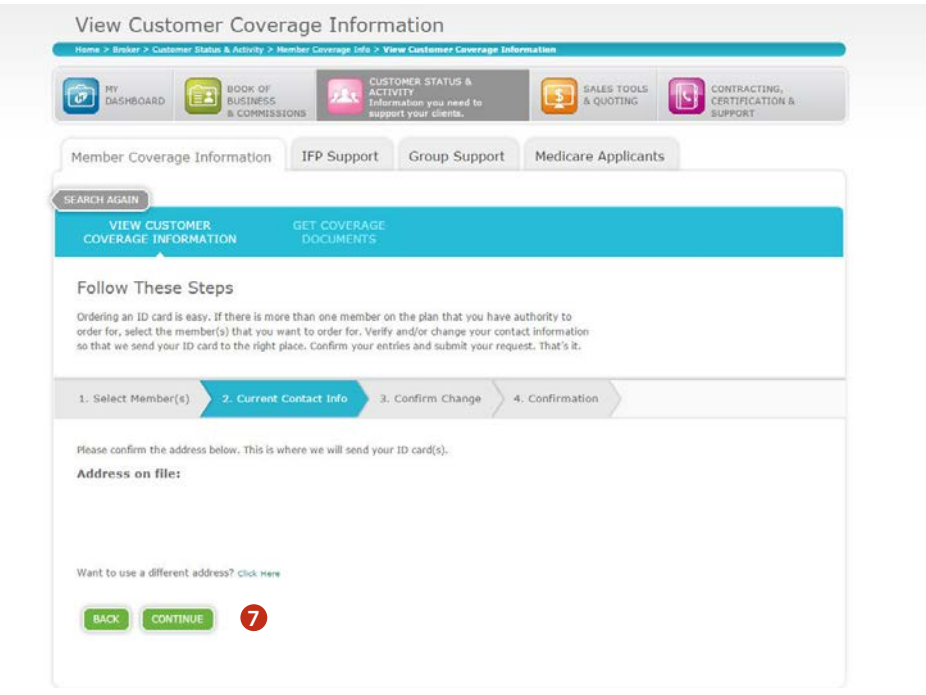

**Note:** There is an option near the continue button that allows you to change/update the address. This function populates a field that directs you to request the update via the normal methods.

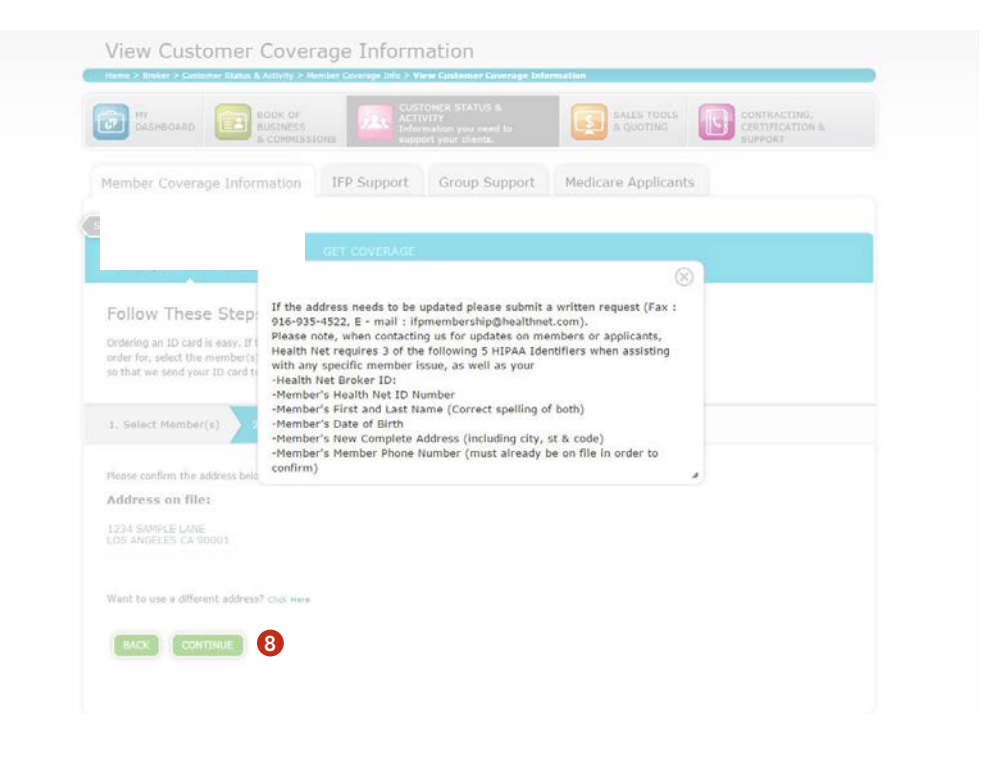

*(continued)*

A second confirmation populates on the next screen. To confirm the order, click *Submit*.

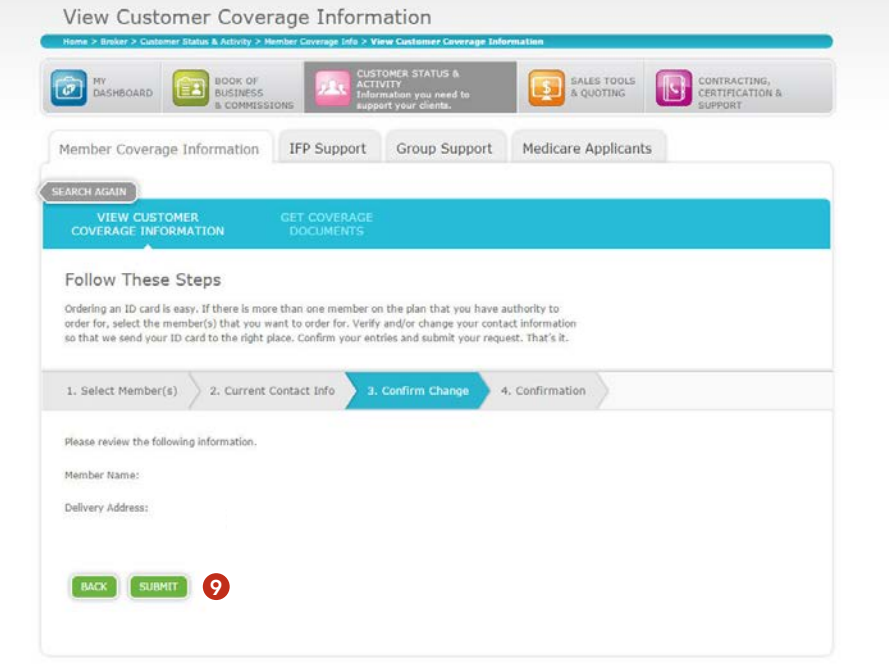

 The card has now been ordered and on its way to the member. Please allow 7 to 10 business days for the member to receive the ID card in the mail.

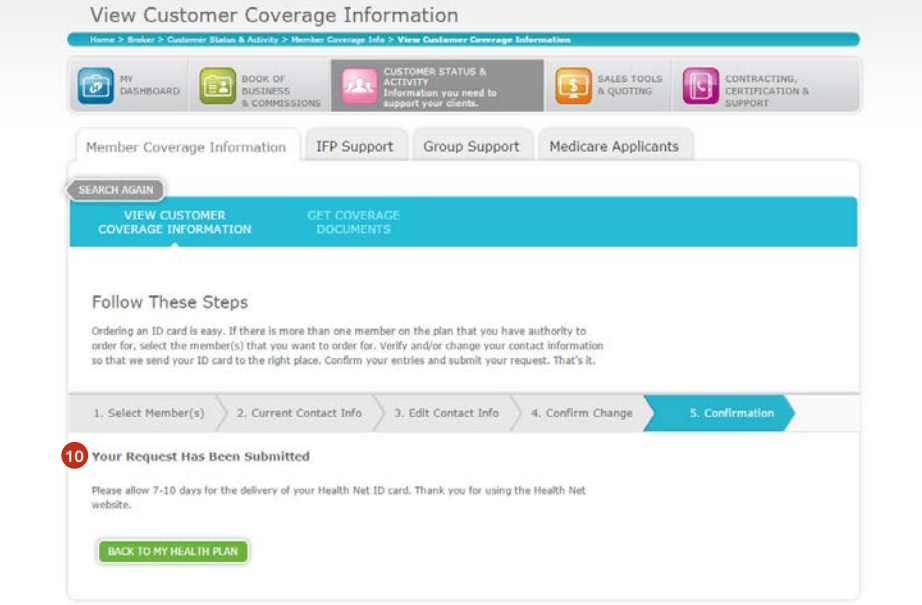

*We are your Health Net.<sup>™</sup>*